## **Benutzeroberfläche und grundlegende Funktionen**

## **Startbildschirm**

Der Startbildschirm der Middleware liefert Ihnen die wichtigsten Informationen zum Status der verschiedenen Module auf einen Blick:

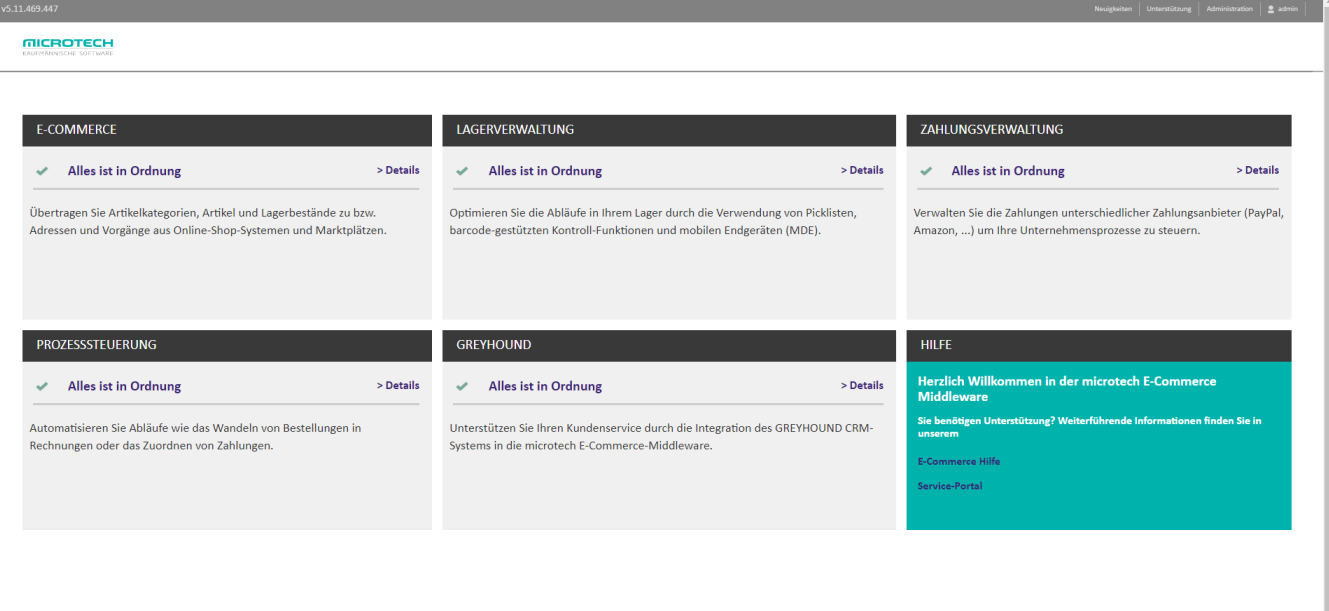

- In der Titelleiste ganz links finden Sie die aktuell installierte **Version** der Middleware
- In der Titelleiste rechts finden Sie folgende Links:
	- den Punkt **Unterstützung**, der verschiedene Funktionen beinhaltet, die Ihnen im Supportfall weiterhelfen den Bereich **[Administration](https://hilfe.microtech.de/display/PROG/Administration)**. Hier entnehmen Sie die grundlegende Konfiguration der Middleware, u.a. die Benutzerverwaltung, Einrichtung des Mandanten, Lizenzverwaltung etc.
	- einen Menüpunkt, der Ihren **Benutzernamen** trägt und die Abmeldung sowie Änderung Ihres Kennwort ermöglicht

## Modul-Ansicht

Die Modul ist identisch aufgebaut, sodass Sie sich schnell zurechtfinden werden. In der horizontalen Navigationsleiste finden Sie:

- **e** ein Aufklappmenü, um zwischen den verschiedenen Modulen zu wechseln
- den Punkt **Überwachung und Steuerung,** der Ihnen ausführliche Statusinformationen zum jeweiligen Modul anzeigt
- die **Protokolle**, anhand derer Sie die Aktivitäten des jeweiligen Moduls bis ins Detail nachvollziehen können
- das Menü **[Einstellungen](https://hilfe.microtech.de/display/PROG/Einstellungen)**, wo Sie die Modulkonfiguration finden

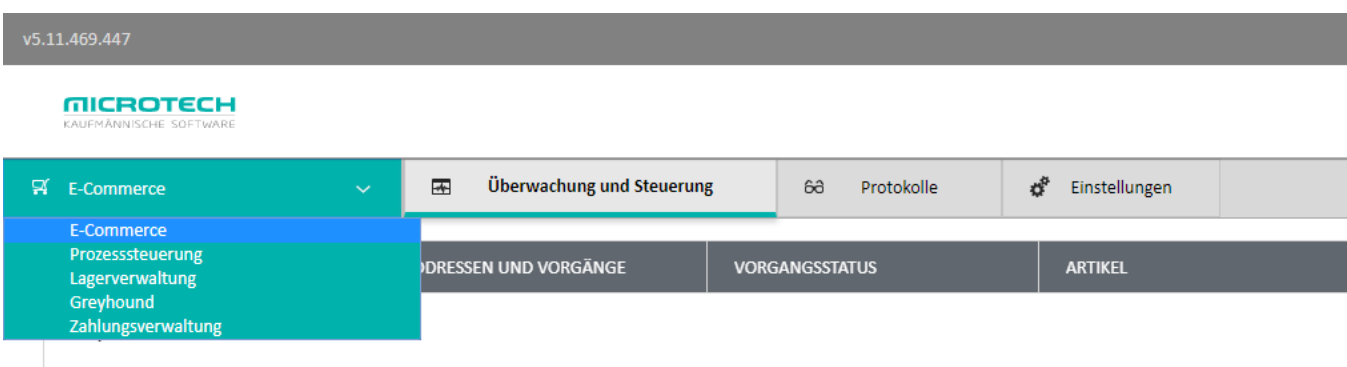